# Dsed lutes

- $\epsilon$  Students (List of current and previous suobuts)
- Calendars:Networked\_Media\_Calendar (Calendar!)
- $^{\bullet}$  Wiki Tutorial (a mediawiki tutorial)
- Wiki (some background information about Mediawiki software, which is the page where the content of this booklet is coming

) from actually

- Waterials WIP / Where to find a in the in NL Galisian materials and the materials
- Handbook for non-EU\_students
- $\epsilon$  Special Issue (List of all Special Issues)
- Cookbook + Category:Cookbook (the Cookbook for software
- ) and non-software related recipes
- $\bullet$  Course Archive  $(\left[$ one of the XPUB/Meda Design/uebrked

Media many more course archive  $|s|$ 

# Special Pages

- ° Special:Upload (upload files!)
- $\epsilon$  Special:Hesofthanges (see the last changes made)
- $\epsilon$  Special:NewFiles (see the latest uploaded files)
- $\cdot$  Special:Random (Special one, try it!)
- $\epsilon$  Special:AllPages (list of allIII the pages)

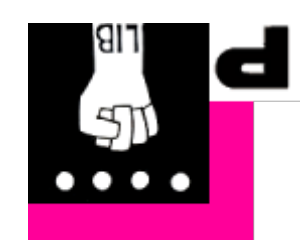

/u6isapeipaw/ju·expm·iximzd//:sdttu

### wiki wiki

Wiki wiki is the first Hawai'ian term I learned on my first visit to the The airport counter agent directed me to take the wiki wiki bus bet I said what? He explained that wiki wiki meant quick. I was to find I did pick up a book about the language before my return home. I learned many things from this but wiki wiki is the word that sticks

Source: https://web.archive.org/web/

2 0 0 8 0 3 1 5 2 1 5 5 3 5 /http://c 2 .com/doc/ etymology.html

### Many wiki's

MediaWiki is the name of the software that this wiki is running on. But MediaWiki is not the only wiki out there, there are many more wiki software projects: Dokuwiki, Tiddly Wiki, Zim wiki, etc: https:// en.wikipedia.org/wiki/List\_of\_wiki\_software

The syntax to insert an image:

[[File:myimage.png|My caption]]

Captions can be added to images by using a vertical bar (the "pipe"):

[[File:myimage.jpg|Caption under the image]]

### Youtube/Vimeo videos

To include, you need:

- the ID of the video you want to include in you page
- to write {{youtube|id}} for Youtube or {{vimeo|id}} for vimeo. Where the id is the sequence of numbers and letters that follow  $?v=$  in Youtube videos url, and vimeo.com/ in Vimeo videos)

For example:  $\{$ {youtube|A1YYv\ J2csk}} or  $\{$ {vimeo| 68841788}}

# Changing pages' titles

Pages' titles can be changed by using the function **Move** in the top right corner in a dropdown menu next to the star.

The Move page permits you to attribute a new name to the current page

User pages have their own (so called) namespace. This means, that a link to a User page looks like this: User: Peggy

User pages are not indexed by search machines, so if you want to have a more private place to write pages, you can do it in your user

#### . page

 within your user space, you can do **subpages** You can also make this by adding a slash  $()$  behind your user page, and write the name of the page. For example: User: Peggy/notes.

## Audio Visuals

## səbewi buipeoldn

You probably want not only to write, but also to use images, audio

. phiqoleveb ed II'/uov aegeq edt no oebiv bns.

Wiki allows the following formats:

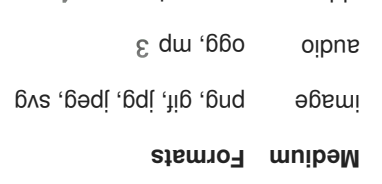

Io **upload** you can use the picture icon on the menu it asks you tor

video ogv, webm, mp 4

 $($ doth file match ( the file you are going to upload  $($ the  $\alpha$  are  $\alpha$ and a caption, if you to say something about that image, video, or

### Wiki Wiki Web

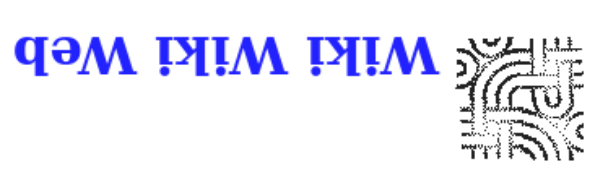

collaboration between its readers. large volume of material recording related discourses and home to an InformalHistoryOfProgrammingIdeas as well as a WardCunningham for the PortlandPatternRepository. It is This website and the software it runs on were created by

replace its text with the word "delete". works. If you make a page you don't want to keep, just WikiWikiSandbox if you want to experiment with how editing WikiWikiSandbox to try it yourself. Please use the TextFormattingRules to find out how, and then go to the Anyone can change any page or create new pages. Read the The content is written by the users -- people like you and me.

Alexa (Rank). Wikipedia is now the fifth most visited website according to and Wikiquote and Wikitonary, are descended from it. edited by any person. All other wikis, including Wikipedia This website is the first ever "wiki", where content can be

statioq pairing points:

- NewUserPages
- Bakorbeginners
- Опемпитироми
- $\bullet$  Textromatting turies
- StartingPoints

Who makes the software we are using?

. audio

Ward Cunningham made the Wiki Wiki Web, an early version of wiki software. This wiki hosted the "Portland Pattern Repository" and  $c<sub>2</sub>$ .com.

#### Interview with him about the context of the Wiki Wiki Web

The wiki was made for **speed and easiness of writing and publishing on the Web**. And to be **moving from read to write** mode. Also, the wiki was inspired by HyperCard (and HyperText).

Also important about wiki's was the mode of **collaboration** it allowed for. According to Ward Cunningham *People discovered that they can create something with other people, that they don't even know*. *But they come to trust and they make something that surprises them in terms of its value*.

#### Software with an attitude

You\'re browsing a database with a program called Wiki Wiki Web. And the program has an attitude. The program wants everyone to be an author. So, the program slants in favor of authors at some inconvenience to readers.

Posted on the original "wiki", the Portand Pattern Repository; sadly the original seems to no longer be online

#### Mediawiki's genealogy

Mediawiki is the software that runs Wikipedia, and the PZI wikis.

## How to create a page?

If you want to write something about something for which there isn\'t a page, you create that page and start writing its content.

There are a few ways to make a page:

- write the pagename **in the url bar** directly
- create a page by clicking on an **internal link** [[name of new page]] for that page
- use the **search function** with the name of the page you want to create, if it does not exist you are given the possibility to create that page

**Note**: For your work you should use sub pages under your user namespace, see section below!

You can also make a link to **a page that does not exist yet**. These links will appear in red, and following this appearance, they are also called **red links**.

- \* Red link (non-existing page)
- **Blue** (existing page)

## User pages

Click on your name in the top right to go to your own **user page**.

UseModWiki, like most wiki software at the time, was the work of tinkerers: it was based on AtisWiki, which was based on CyWiki, which in turn was based on  $\lambda$ . MikiWikiWeb, Cunningham/s original application  $\lambda$ again, like most wiki software of the time, UseModWiki In late that the store all bage revisions. ... In late 2 0 0 1 Wales hired Magnus Manske, a German programmer and active Nupedia contributor, to rewrite the software in PHP, now storing edits in a MySQL

#### . database

Between The Bracket: A Mediawiki Podcast, by Yaron Koren http:// betweenthebrackets.libsyn.com

> $(uo os pure...) uort$ equaput and  $o$ pondiction on  $o$  ;term : definition [[File:Image-name.jpg|thumb|frame|Caption text]] {{youtube|id}} (for including a youtube

video) {{vimeo|id}} (for including a vimeo video)

 $\{$ {əweu ə $\delta$ ed pəpn $\{$ sueɹ $\bot$ :}}

{{Template name}} (call to template)

#REDIRECT [[Page name]]

 $\overline{C}$  (place the table of contents on a specific place)

 $($  $00T$   $=$   $1$ dae $\pm$ b)  $00$  $=$   $000$ 

## MediaWiki syntax cheat sheet!

''italics''

'''bold'''

'''''bold and italics'''''

=first header=

 $==$ second header $==$ 

===next-level header=== (...and so on)

[[Internal link]]

[[Internal link|alternate text]]

 [http://example.com text of external link]

[[Category:Example]] (category tag)

[[:Category:Example]] (link to category)

[[User:Peggy]] (link to Peggy's user page)

---- (horizontal line)

 \* bulleted item \* bulleted item \* bulleted item # numbered item # numbered item # numbered item

:indentation